**Благодарим Вас за выбор автономного маяка, разработанного и произведенного компанией «Alarmtrade».**

# A Pandora

## NAV-08 PLUS

Служба поддержки пользователей: **support@alarmtrade.ru** Телефон «горячей линии»: **8-800-700-17-18** (звонок по России бесплатный)

Сделано в России, г. Калуга, ул. Кирова, 20

 $C \in \mathbb{H}$ Сертификат соответствия RU C-RU.MT49.B.00639

## СОДЕРЖАНИЕ

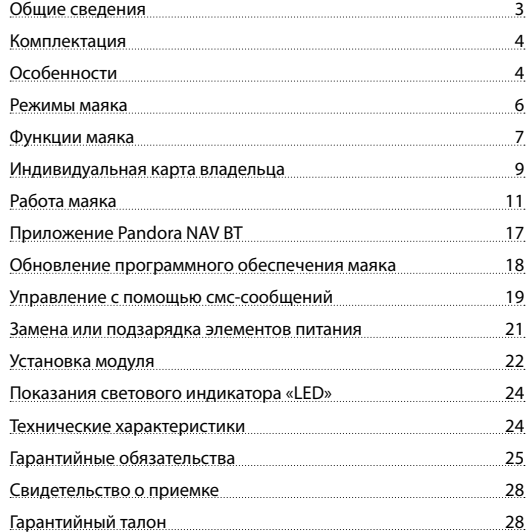

## ОБЩИЕ СВЕДЕНИЯ

Маяк NAV-08 PLUS является современным высокоэффективным средством определения координат и отслеживания перемещения контролируемого объекта.

Миниатюрные размеры маяка позволяют размещать его практически в любом месте (в сумке, ценном грузе, посылке, транспортном средстве). Специальное приложение и сайт максимально облегчат использование маяка, открывая доступ к информации о состоянии, местоположении, перемещении устройства. Предусмотрена возможность звонка на маяк и включения микрофона, помогая произвести первичную оценку обстановки контролируемого объекта.

Продуманный функционал и современная элементная база поможет вам комфортно пользоваться нашей продукцией.

Продукт Pandora NAV-08 PLUS разработан и произведен в России, НПО Телеметрия, являющимся правообладателем торгового знака «Pandora» на территории РФ (свидетельства № 408051, 408052).

## КОМПЛЕКТАЦИЯ

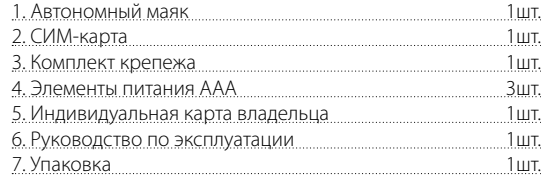

ПРИМЕЧАНИЕ! Производитель оставляет за собой право без уведомления потребителя вносить изменения в комплектацию и конструкцию изделий для улучшения их технических и эксплуатационных параметров.

## ОСОБЕННОСТИ

- Встроенный GSM-модем (GPRS/SMS/LBS-сервис)
- Встроенный слот для nano-SIM
- Встроенный GPS/ГЛОНАСС-приёмник
- Встроенный радиоинтерфейс 2.4 GHz
- Протокол передачи данных Bluetooth 4.2 Low Energy
- Встроенный микрофон
- Встроенная кнопка «VALFT»
- Встроенный световой индикатор «LED»
- Съёмные элементы питания 3xAAA

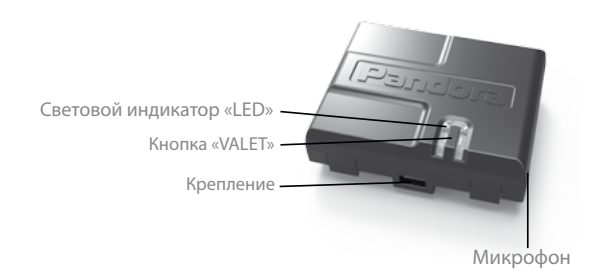

**Кнопка «VALET»** - многофункциональная кнопка, расположенная на корпусе устройства. Кнопка применяется для активации и настройки маяка.

**Световой индикатор «LED»** - встроенный информационный светодиодный индикатор красного свечения. Индикатор необходим для отображения состояния режимов и функций маяка.

**Крепление** - боковые крепления для фиксации маяка на жёсткой поверхности с помощью металлических клипс (поставляются в комплекте) или других элементов крепления, позволяющих зафиксировать маяк (стяжки, хомуты).

**Микрофон** – встроенный электроакустический прибор, применяемый для функции «Прослушивания».

#### 4 АВТОНОМНЫЙ МАЯК NAV-08 PLUS РУКОВОДСТВО ПО ЭКСПЛУАТАЦИИ 5

## РЕЖИМЫ МАЯКА

**1. Режим «Транспортировки»** - активен с момента изготовления устройства. В этом режиме маяк постоянно находится в состоянии энергосбережения «сна» (все встроенные интерфейсы GSM/GPS/BLUETOOTH отключены).

**2. Основной режим «Автономный маяк»** - режим автоматически активируется с момента внесения в память маяка основного или дополнительного номера телефона. В этом режиме маяк большую часть времени находится в состоянии энергосбережения «сна» (аналогично режиму «Транспортировки») и лишь с заданной пользователем периодичностью, на короткое время, выходит на связь «просыпается» (включает GSM и GPS интерфейсы). При выходе на связь маяк соединяется с интернет-сервисами (pro.p-on.ru, Pandora Online, Pandora Pro), передает данные о текущих координатах и собственном состоянии, принимает изменённые настройки, а также выполняет СМС-команды.

ПРИМЕЧАНИЕ! Переход из основного режима «Автономный маяк» в режим «Транспортировки» возможен после удаления всех внесённых номеров из памяти маяка. Удаление основного номера доступно только при помощи программы Pandora NAV BT.

**3. Экстренный режим «Слежение»** - предназначен для отслеживания пути перемещения контролируемого объекта («Трекинга») и включения функции «Прослушивания». В этом режиме, маяк периодически определяет изменение координат и отправляет полученные данные в интернет-сервисы для формирования и отображения «Трекинга». Включение/выключение режима и назначение времени его работы задаётся пользователем с помощью интернет-сервисов (pro.p-on.ru, Pandora Pro, Pandora Online), СМС-сообщения, программой для быстрой настройки Pandora NAV BT.

*ВНИМАНИЕ! ПОСЛЕ ВКЛЮЧЕНИЯ ЭКСТРЕННОГО РЕЖИМА «СЛЕЖЕНИЕ» ПРИ УСЛОВИИ НАХОЖДЕНИЯ МАЯКА В РЕЖИМЕ «СНА», РЕЖИМ НАЧНЁТ РАБОТАТЬ ТОЛЬКО ПОСЛЕ СЛЕДУЮЩЕГО ВЫХОДА МАЯКА НА СВЯЗЬ «ПРОСЫПАНИЯ».*

#### ФУНКЦИИ МАЯКА

**«Функция прослушивания»** - позволяет включить встроенный микрофон маяка для осуществления аудиоконтроля. Включение функции осуществляется двумя способами.

**•** В режиме «Слежение» произведите вызов с запрограммированного телефона (основного или дополнительного) на номер маяка – при принятии вызова маяк включит микрофон до момента завершения вызова.

• В режиме «Автономный маяк» отправьте СМС-сообщение с текстом ХХХХ\*007\* на номер маяка с любого телефона. При выходе маяка на связь «просыпании» и получении маяком отправленного СМС-сообщения, производится вызов на номер телефона отправителя и включение микрофона.

#### **Функции маяка, доступные при помощи кнопки VALET**

1. Активация маяка – функция поочерёдно включает интерфейсы маяка для изменения его параметров и настроек.

2. Удаление мобильного устройства - удаление из памяти маяка ранее записанного мобильного устройства (удаление Bluetooth-соединения).

3. Обновление «ПО» - обновление программного обеспечения через Bluetooth-соединение.

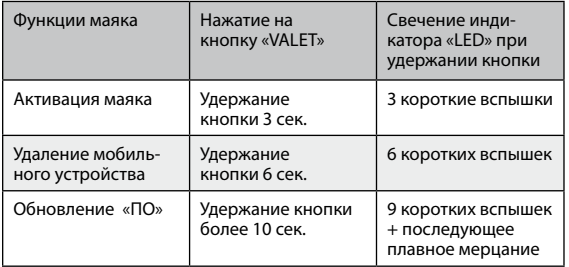

## ИНДИВИДУАЛЬНАЯ КАРТА ВЛАДЕЛЬЦА

**«Индивидуальная карта владельца»** - пластиковая карта, содержащая под защитным слоем персональную информацию комплектного устройства.

*ВНИМАНИЕ! УДАЛЯЙТЕ ЗАЩИТНЫЙ СЛОЙ С ОСТОРОЖ-НОСТЬЮ, НЕ ПОЛЬЗУЙТЕСЬ ОСТРЫМИ ПРЕДМЕТАМИ, ЧТОБЫ НЕ ПОВРЕДИТЬ СКРЫТУЮ ПОД ЗАЩИТНЫМ СЛОЕМ ИНФОРМАЦИЮ. СКРЫТАЯ ИНФОРМАЦИЯ ПОД ЗАЩИТНЫМ СЛОЕМ ИНДИВИДУАЛЬНОЙ КАРТЫ ПРЕДНАЗНА-ЧЕНА ТОЛЬКО ДЛЯ ВЛАДЕЛЬЦА УСТРОЙСТВА. ИНДИВИДУАЛЬ-НАЯ КАРТА ВЛАДЕЛЬЦА И ИНФОРМАЦИЯ, НАХОДЯЩАЯСЯ НА КАРТЕ НЕ ПОДЛЕЖИТ ВОССТАНОВЛЕНИЮ.*

**• Логин «LOGIN»** – содержит десять цифр, необходим для добавления устройства в учетную запись для работы с ним в интернет-сервисе и мобиль-

ных приложениях.

**• Пароль «PASS»** – содержит восемь знаков (может состоять из цифр, латинских прописных и строчных букв), необходим для добавления устройства в учетную запись. Пароль не подлежит изменению или восстановлению.

**• Телефон** – номер телефона СИМ-карты, поставляемой в

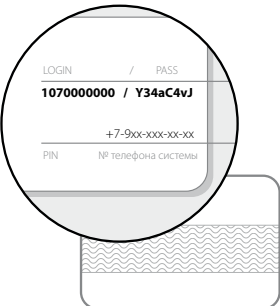

комплекте маяка. При замене СИМ-карты данный номер не используется в работе маяка.

Комплектная СИМ-карта - служит для проверки и работы устройства. В комплектной СИМ-карте применяется технология SIM IMEI (работает только с комплектным устройством) и специально подобранный тарифный план (см. тарифный план, находящийся в комплекте). Комплектную СИМ-карту невозможно переоформить или получить данные профиля (личного кабинета). При необходимости СИМ-карту можно заменить на собственную с учетом специфики функционала устройства и встроенного модема.

**• «PIN»** - не используется.

## НАЧАЛО РАБОТЫ

*ВНИМАНИЕ! ДЛЯ КОРРЕКТНОЙ РАБОТЫ GSM ФУНКЦИ-ОНАЛА, ВЛАДЕЛЬЦУ НЕОБХОДИМО СЛЕДИТЬ ЗА СТА-ТУСОМ/БАЛАНСОМ УСТАНОВЛЕННОЙ В УСТРОЙСТВЕ СИМ-КАРТЫ, В СООТВЕТСТВИИ С УСЛОВИЯМИ ПОДКЛЮЧЕН-НОГО НА НЕЙ ТАРИФНОГО ПЛАНА ОПЕРАТОРА СОТОВОЙ СВЯ-ЗИ. ЕСЛИ СИМ-КАРТА ЗАБЛОКИРОВАНА ИЛИ НЕИСПРАВНА, ТО GSM ФУНКЦИОНАЛ УСТРОЙСТВА БУДЕТ НЕДОСТУПЕН.*

#### **ШАГ №1 – создание учётной записи и добавление устройства.**

Для использования интернет-сервиса pro.p-on.ru и мобильных приложений Pandora Online (Android)/Pandora Pro (iOS) необходимо создать собственный профиль и привязать к нему телеметрическое устройство.

Для создания профиля произведите вход на сайт или откройте мобильное приложение и пройдите процедуру «Регистрация». Проходя процедуру регистрации Вы создаёте данные для входа в профиль: «ЛОГИН» – адрес электронной почты, «ПАРОЛЬ» – указанный пароль при регистрации. После завершения процедуры, на указанный Вами адрес электронной почты (E-mail), будет выслано письмо с подтверждающей ссылкой, регистрация будет завершена после перехода по предоставленной ссылке.

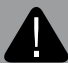

*ВНИМАНИЕ! ПРИ ОТСУТСТВИИ ЭЛЕКТРОННОГО ПИСЬ-МА ВО ВХОДЯЩИХ СООБЩЕНИЯХ ПРОВЕРЬТЕ ПАПКУ «СПАМ» ИЛИ ВЫПОЛНИТЕ ПРОЦЕДУРУ «ЗАБЫЛИ ПАРОЛЬ?» НА ГЛАВНОЙ СТРАНИЦЕ САЙТА PRO.P-ON.RU.*

Интернет-сервис доступен по адресу: pro.p-on.ru Мобильные приложения доступны для загрузки в соответствующем магазине приложений:

App Store (iOS) – мобильное приложение Pandora Pro; Google Play (Android) - мобильное приложение Pandora Online.

> *ВНИМАНИЕ! МИНИМАЛЬНЫЕ ТРЕБОВАНИЯ К МОБИЛЬ-НЫМ УСТРОЙСТВАМ: ANDROID V4.4; IOS V10.*

#### **ШАГ №2 – добавление маяка в созданный профиль**

Выполните вход на сайт или мобильные приложения под указанными данными (адресом электронной почты и придуманным паролем). В окне «Добавить устройство» или «Добавить систему» введите в соответствующие поля логин и пароль, указанные на «Индивидуальной карте владельца», придумайте название для маяка и нажмите «Добавить».

После добавления устройства откроется доступ к изменению настроек и информации о состоянии устройства.

#### **ШАГ №3 - подготовка к работе**

Pandora NAV-08 PLUS поставляется вместе с установленной СИМ-картой оператора сотовой связи (специальным тарифом) и элементами питания. Аккуратно соберите устройство, соблюдая полярность при установке элементов питания и расположение бокового отверстия встроенного микрофона при закрытии задней крышки. В момент поставки автономный маяк находится в режиме «транспортировки» - все встроенные интерфейсы маяка не активны до входа в режим настроек и внесения основного номера владельца в память устройства.

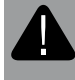

*ВНИМАНИЕ! ПЕРЕД ДАЛЬНЕЙШИМИ ДЕЙСТВИЯМИ РЕКОМЕНДОВАНО ОБНОВИТЬ ПРОГРАММНОЕ ОБЕСПЕ-ЧЕНИЕ МАЯКА.*

#### **ШАГ №4 – настройка основного номера владельца**

Основной номер владельца – это номер телефона владельца устройства, самостоятельно запрограммированный в память маяка. Внесение номера телефона в память маяка необходимо для смены режима «Транспортировки» на режим «Автономного маяка» (см. раздел «РЕЖИМЫ МАЯКА»).

Настройка основного номера владельца может быть осуществлена тремя способами.

• Произведите вход в интернет-сервис pro.p-on.ru под заранее зарегистрированными данными. Перейдите в меню «НАСТРОЙ-КИ» - «УВЕДОМЛЕНИЯ» - в поле «Основной номер» введите

собственный номер телефона в формате +79хххххххххх – по окончанию ввода произведите сохранение настроек. Активируйте маяк зажатием и удержанием кнопки «VALET» до трёх вспышек (три секунды) светового индикатора «LED», после третьей вспышки отпустите кнопку – в течение десяти минут на маяк будут переданы данные, изменённые на сайте.

• Произведите активацию маяка зажатием и удержанием кнопки «VALET» до трёх вспышек (три секунды) светового индикатора «LED», после третьей вспышки отпустите кнопку – маяк перейдёт в режим настроек и в течение двух минут будет доступен для вызова (см. вспышки светового индикатора «LED», соответствующие режиму «доступен к записи основного номера телефона»). В предоставленное время совершите вызов с основного телефона на номер телефона устройства, система автоматически запомнит номер входящего вызова и завершит соединение.

• Данная настройка доступна после записи мобильного телефона в память маяка (см. раздел «МОБИЛЬНОЕ ПРИЛОЖЕ-НИЕ Pandora NAV BT»). Осуществите Bluetooth-соединение с маяком через мобильное приложение Pandora NAV BT, войдите в меню приложения «Настройки» - «Телефоны» - в поле «Номер для уведомлений 1», введите собственный номер телефона в формате +79хххххххххх, по окончанию настройки разъедините Bluetooth-соединение.

#### **После добавления любого номера телефона маяк готов к работе, выходя на связь по штатной настройке один раз в сутки.**

*ВНИМАНИЕ! ПОСЛЕ ТОГО, КАК НОМЕР ПРОПИСАН И ПОСЛЕ КАЖДОГО ОТКЛЮЧЕНИЯ ЭЛЕМЕНТОВ ПИТАНИЯ (ЗАМЕНЫ) ПРОИСХОДИТ ПОИСК GPS КООРДИНАТ. ПРИ ПЕРВОМ ПОДКЛЮЧЕНИИ РЕКОМЕНДУЕТСЯ ДЕРЖАТЬ ПРИЕМ-НИК В МЕСТЕ, МАКСИМАЛЬНО ДОСТУПНОМ ДЛЯ СИГНАЛА СО СПУТНИКА (ОТКРЫТОЕ МЕСТО). В ПРОТИВНОМ СЛУЧАЕ ОПРЕ-ДЕЛЕНИЕ КООРДИНАТ БУДЕТ ЗАТРУДНЕНО.*

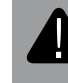

*ВНИМАНИЕ! ЕСЛИ НОМЕРА ТЕЛЕФОНОВ НЕ БЫЛИ ВНЕ-СЕНЫ, ЛИБО БЫЛИ УДАЛЕНЫ ИЗ НАСТРОЕК, ТО МАЯК ПЕРЕЙДЕТ В РЕЖИМ «ТРАНСПОРТИРОВКИ».*

#### **ШАГ №5 – дополнительные настройки**

Для изменения штатной настройки маяка воспользуйтесь программой для быстрой настройки Pandora NAV BT (см. раздел «МОБИЛЬНОЕ ПРИЛОЖЕНИЕ Pandora NAV BT») или интернетсервисом pro.p-on.ru.

#### **Примеры изменения настроек при помощи интернет-сервиса**

#### • **Изменение времени выхода на связь для режима «Автономного маяка»**

- перейдите в меню «НАСТРОЙКИ» - перейдите в подменю «СВЯЗЬ»

- назначьте собственное время выхода на связь в графе «Пе-

риодичность» и «Время активации» - сохраните произведённую настройку

ПРИМЕЧАНИЕ! Данная настройка доступна в мобильных приложениях.

#### **• Настройка СМС уведомлений**

- перейдите в меню «НАСТРОЙКИ»
- перейдите в подменю «УВЕДОМЛЕНИЯ»
- при необходимости добавьте дополнительные номера для СМС уведомлений и доступа к функции «ПРОСЛУШИВАНИЯ»
- в столбце «Активация» выставьте уведомление напротив
- основного или дополнительного номера;
- сохраните произведённую настройку

ПРИМЕЧАНИЕ! Данная настройка доступна в мобильных приложениях.

#### **• Настройка PUSH и E-mail уведомлений**

- перейдите в меню «Администрирование»
- перейдите в подменю «Правила»
- создайте два события через функцию «Добавить правило»
- выберете правило «Событие системы», выберете событие

«Точка», в правой колонке выберете устройство (NAV-08 PLUS) и сохраните произведённую настройку

- выберете правило «Низкий баланс», введите значение минимальной суммы средств на СИМ-карте маяка для отправки уведомления о низком балансе, в правой колонке выберете устройство (NAV-08 PLUS) и сохраните произведённую настройку - вернитесь в подменю «Правила», в графе «E-MAIL» назначьте

уведомления на адрес электронной почты, в графе «PUSH» на мобильные устройства с установленным приложением (Pandora Online/Pro).

ПРИМЕЧАНИЕ! Учетная запись позволяет создать не более трёх правил. Для отображения графы «push» в интернет-сервисе pro.p-on.ru необходимо произвести вход в аккаунт через мобильные приложения Pandora Online/Pro. Для удаления или блокировки мобильного устройства перейдите в раздел «профиль» (нажмите на имя пользователя на главной странице интернет-сервиса pro.p-on.ru).

После изменения настроек, не дожидаясь следующего выхода на связь «просыпания», активируйте маяк зажатием и удержанием кнопки «VALET» до трёх вспышек светового индикатора «LED» (три секунды) - маяк выйдет на связь и примет измененные настройки.

#### **ПРИЛОЖЕНИЕ PANDORA NAV BT**

Мобильное приложение Pandora NAV BT – это средство для быстрой настройки и обновления программного обеспечения. Связь между приложением и маяком осуществляется через Bluetooth-соединение, только с тем мобильным устройством, которое было внесено в память маяка.

Мобильное приложение Pandora NAV BT доступно для загрузки в соответствующем магазине приложений: App Store (iOS) и Google Play (Android).

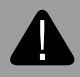

*ВНИМАНИЕ! МИНИМАЛЬНЫЕ ТРЕБОВАНИЯ К МОБИЛЬ-НЫМ УСТРОЙСТВАМ: ANDROID V4.4, BLUETOOTH 4.0 LOW ENERGY; IOS V10.*

#### **Запись мобильного устройства в память маяка**

После установки приложения произведите запись мобильного устройства в память маяка через Bluetooth-соединение:

- Откройте мобильное приложение Pandora NAV BT.
- Зажмите и удерживайте кнопку «VALET» до трёх вспышек (3 секунды) светового индикатора «LED», после третьей вспышки отпустите кнопку – маяк активирует Bluetooth-соединение. • В меню приложения «Поиск устройства» нажмите на найденное устройство, введите ПИН-код сопряжения **0-0-0-0-0-0**, устройства будут сопряжены после подтверждения ввода ПИН-кода.

#### **Работа с приложением**

Находясь в непосредственной близости с маяком в зоне радиообмена Bluetooth-соединения, зажмите и удерживайте кнопку «VALET» до трёх вспышек (3 секунды) светового индикатора «LED», запустите приложение Pandora NAV BT в мобильном устройстве. Запущенное приложение автоматически определит систему и произведёт подключение, осуществив переход в основное меню.

## ОБНОВЛЕНИЕ ПРОГРАММНОГО ОБЕСПЕЧЕНИЯ «ПО» МАЯКА

Для обновления «ПО» маяка зажмите и удерживайте кнопку «VALET» более десяти секунд (до плавного мерцания светового индикатора «LED»). Откройте мобильное приложение Pandora NAV BT, произведите «Поиск устройства», перейдите в обнаруженное устройство, выберете один из двух вариантов обновления

• «Файловый менеджер» функция доступна только для Androidустройств - позволяет загрузить программное обеспечение из памяти телефона (программное обеспечение для скачивания доступно на сайте alarmtrade.ru)

• «Интернет» - позволяет загрузить программное обеспечение с сервера в память маяка через интернет-соединение.

## УПРАВЛЕНИЕ С ПОМОЩЬЮ СМС-СООБЩЕНИЙ

Маяк может получать и выполнять команды, представленные в виде СМС-сообщений.

Получение команд и их выполнение происходит во время выхода маяка на связь «просыпания». Для защиты маяка от посторонних сообщений, каждая команда содержит четырёхзначный «Сервисный ПИН-код» - ХХХХ (заводское значение кода 1-1-1-1).

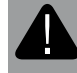

Ответно *ВНИМАНИЕ! НАСТОЯТЕЛЬНО РЕКОМЕНДУЕМ ИЗМЕНИТЬ ЗАВОДСКОЕ ЗНАЧЕНИЕ «СЕРВИСНОГО ПИН-КОДА».*

**ХХХХ\*PIN\*YYYY\*** - смена «Сервисного ПИН-кода», выполнение команды доступно только с запрограммированного номера, где **ХХХХ** – текущее значение (заводское значение кода 1-1-1-1), **YYYY** – новое значение (рекомендовано запомнить или записать).

Ответное СМС-сообщение при выполнении команды - «ПИН-КОД ИЗМЕНЕН».

**XXXX\*666\*** - включение режима «Слежения».

Ответное СМС-сообщение при выполнении команды - «Настройки изменены».

**ХХХХ\*999\*** - отключение режима «Слежения».

**ХХХХ\*ALARM\*YYY\*** - установка периодичности выхода на связь.

**YYY** – часовое значение от 001 до 168. Ответное СМС-сообщение при выполнении команды - «Настройки изменены».

**ХХХХ\*500\*** - запрос GPS/ГЛОНАСС-координаты. **ХХХХ\*100\*** - запрос баланса. **ХХХХ\*007\*** - включение микрофона.

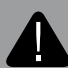

*ВНИМАНИЕ! У БОЛЬШИНСТВА ОПЕРАТОРОВ СОТОВОЙ СВЯЗИ СРОК ХРАНЕНИЯ НЕДОСТАВЛЕННЫХ СМС-СООБ-ЩЕНИЙ НЕ ПРЕВЫШАЕТ 24 ЧАСА.*

## ЗАМЕНА ИЛИ ПОДЗАРЯДКА ЭЛЕМЕНТОВ ПИТАНИЯ

При замене или подзарядке элементов питания, необходимо аккуратно выполнить следующую последовательность действий:

- 1. Разберите корпус устройства, отогнув две боковые защёлки.
- 2. Извлеките элементы питания.
- 3. Замените или зарядите элементы питания.
- 4. Соблюдая полярность, установите элементы питания.

5. Соберите устройство в обратном порядке, соблюдая расположение бокового отверстия встроенного микрофона.

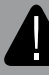

. *ВНИМАНИЕ! ЗАПРЕЩЕНО ПРОИЗВОДИТЬ ПОДЗАРЯДКУ КОМПЛЕКТНЫХ ЭЛЕМЕНТОВ ПИТАНИЯ. В КАЧЕСТВЕ ЭЛЕМЕНТОВ ПИТАНИЯ НАСТОЯТЕЛЬНО РЕКОМЕНДУ-ЕТСЯ ИСПОЛЬЗОВАТЬ ЛИТИЕВЫЕ (LI-FES2) БАТАРЕЙКИ, ОСОБЕННО ПРИ ЭКСПЛУАТАЦИИ ПРИ ЗНАЧИТЕЛЬНЫХ ОТРИЦАТЕЛЬНЫХ ТЕМПЕРАТУРАХ. ДОПУСКАЕТСЯ ИС-ПОЛЬЗОВАТЬ ЩЕЛОЧНЫЕ; НЕ ДОПУСКАЕТСЯ ИСПОЛЬ-ЗОВАТЬ ОБЫЧНЫЕ СОЛЕВЫЕ ЭЛЕМЕНТЫ ПИТАНИЯ.*

## УСТАНОВКА МОДУЛЯ

При установке модуля Pandora NAV-08 необходимо учесть:

• условия для благоприятного приема GPS/ГЛОНАСС-приемника, GSM-модема, радиоинтерфейса на 2.4ГГц (BI F4.2):

• условия для благоприятной работы встроенного микрофона;

• устройство должно быть жестко закреплено доступными вариантами крепления, во избежание перемещений и повреждений;

• устройство должно быть установлено в местах, исключающих попадание любых жидкостей, скопления конденсата, а также повышенной температуры.

• модуль необходимо устанавливать лицевой стороной вверх (сторона с надписью «Pandora», с кнопкой «VALET» и светодиодным индикатором «LED»).

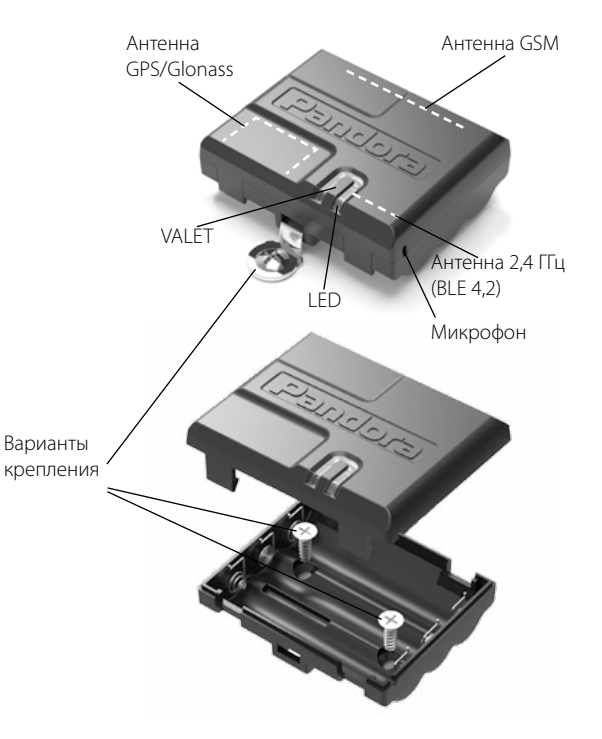

## ПОКАЗАНИЯ СВЕТОВОГО ИНДИКАТОРА «LED»

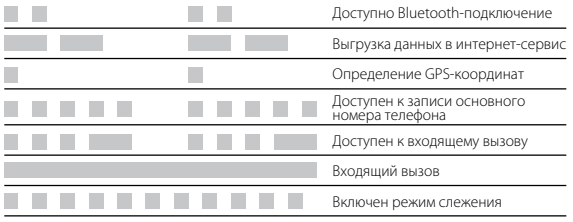

## ТЕХНИЧЕСКИЕ ХАРАКТЕРИСТИКИ

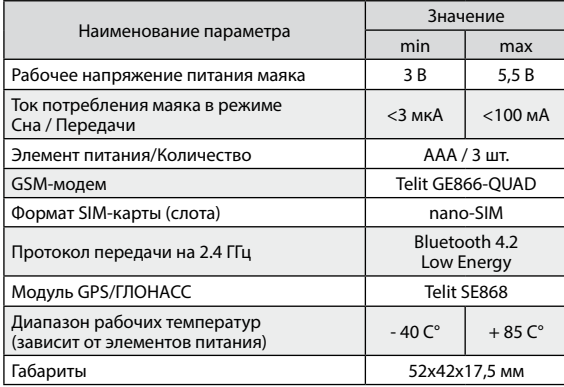

## ГАРАНТИЙНЫЕ ОБЯЗАТЕЛЬСТВА

Изготовитель гарантирует соответствие изделия требованиям ТУ при соблюдении условий эксплуатации, монтажа, хранения, транспортирования, указанных в данном руководстве. Изделие должно использоваться только в соответствии с инструкцией по эксплуатации и установке. Вышедшие из строя в течение гарантийного срока эксплуатации по вине завода-изготовителя устройства подлежат замене или ремонту силами установщика (предприятия-изготовителя или организации, осуществляющей комплексное обслуживание). Потребитель лишается права на гарантийное обслуживание в следующих случаях:

- по истечении гарантийного срока эксплуатации;
- при нарушении правил монтажа, эксплуатации, транспортирования и хранения;
- при наличии механических повреждений наружных деталей устройства после момента продажи, включая воздействие огня, аварии, попадания внутрь агрессивных жидкостей и воды, небрежного обращения;
- при наличии повреждений в результате неправильной настройки или регулировки;
- если отсутствуют заполненные должным образом свидетельство установки или гарантийный талон.

#### **Гарантийный срок эксплуатации – 3 года со дня продажи, но не более 3,5 лет с момента изготовления.**

Настоящая гарантия не распространяется на элементы питания, которые имеют естественный ограниченный срок службы. Ремонт и обслуживание устройств с истекшим гарантийным сроком осуществляется за счет средств потребителя по отдельным договорам между поставщиком/установщиком и потребителем.

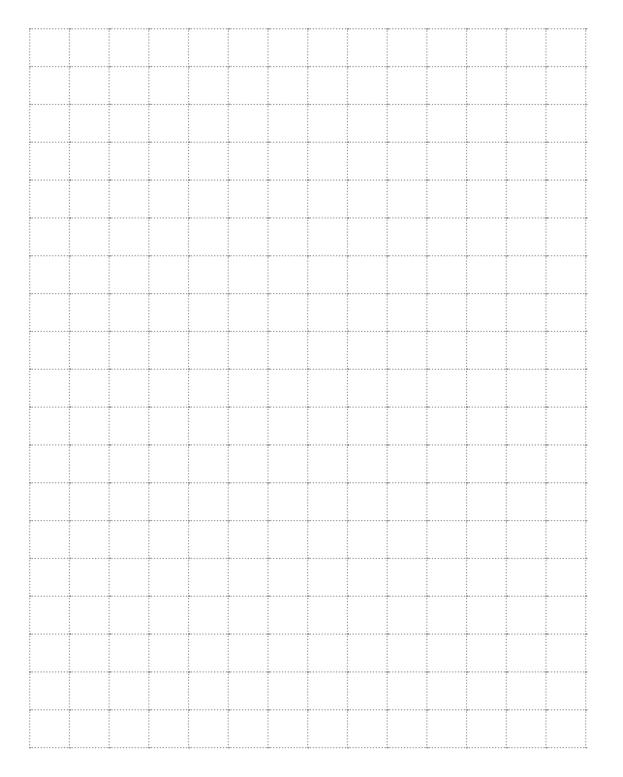

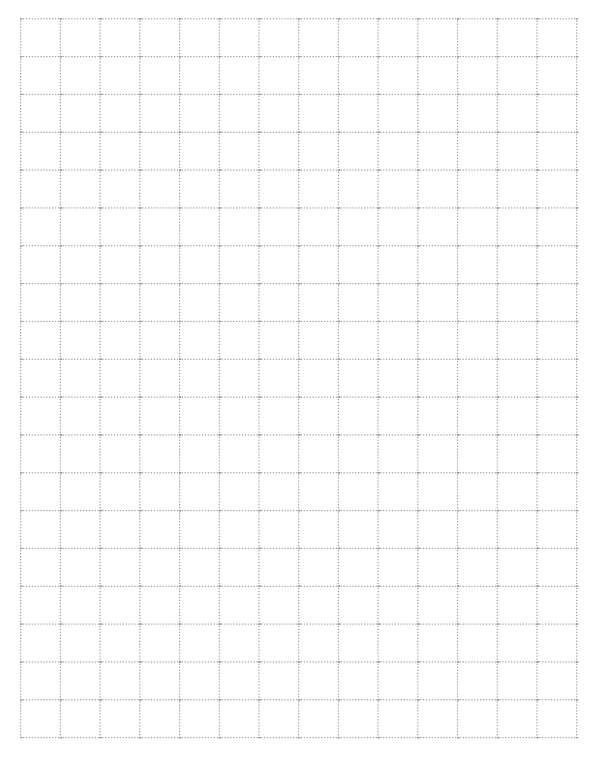

## СВИДЕТЕЛЬСТВО О ПРИЕМКЕ Устройство Pandora NAV-08 PLUS соответствует техническим условиям ТУ 4573-001-89696454-2014 и признано годным для эксплуатации. Заводской номер Дата выпуска «\_\_\_\_\_\_»\_\_\_\_\_\_\_\_\_\_\_\_\_\_20 г. Подпись лиц, ответственных за приемку \_\_\_\_\_\_\_\_\_\_\_\_М.П. Упаковшик и подпись (личное клеймо)

#### ГАРАНТИЙНЫЙ ТАЛОН Модель **Pandora NAV-O8 PLUS**

Заводской номер

Дата покупки «\_\_\_\_\_\_»\_\_\_\_\_\_\_\_\_\_\_\_\_\_20 г.

Штамп предприятия торговли

Подпись продавца\_\_\_\_\_\_\_\_\_\_\_\_\_\_\_\_\_\_\_\_\_\_\_\_\_\_\_\_\_\_\_\_\_\_\_